## Downloading & InstallingWIRESHARK

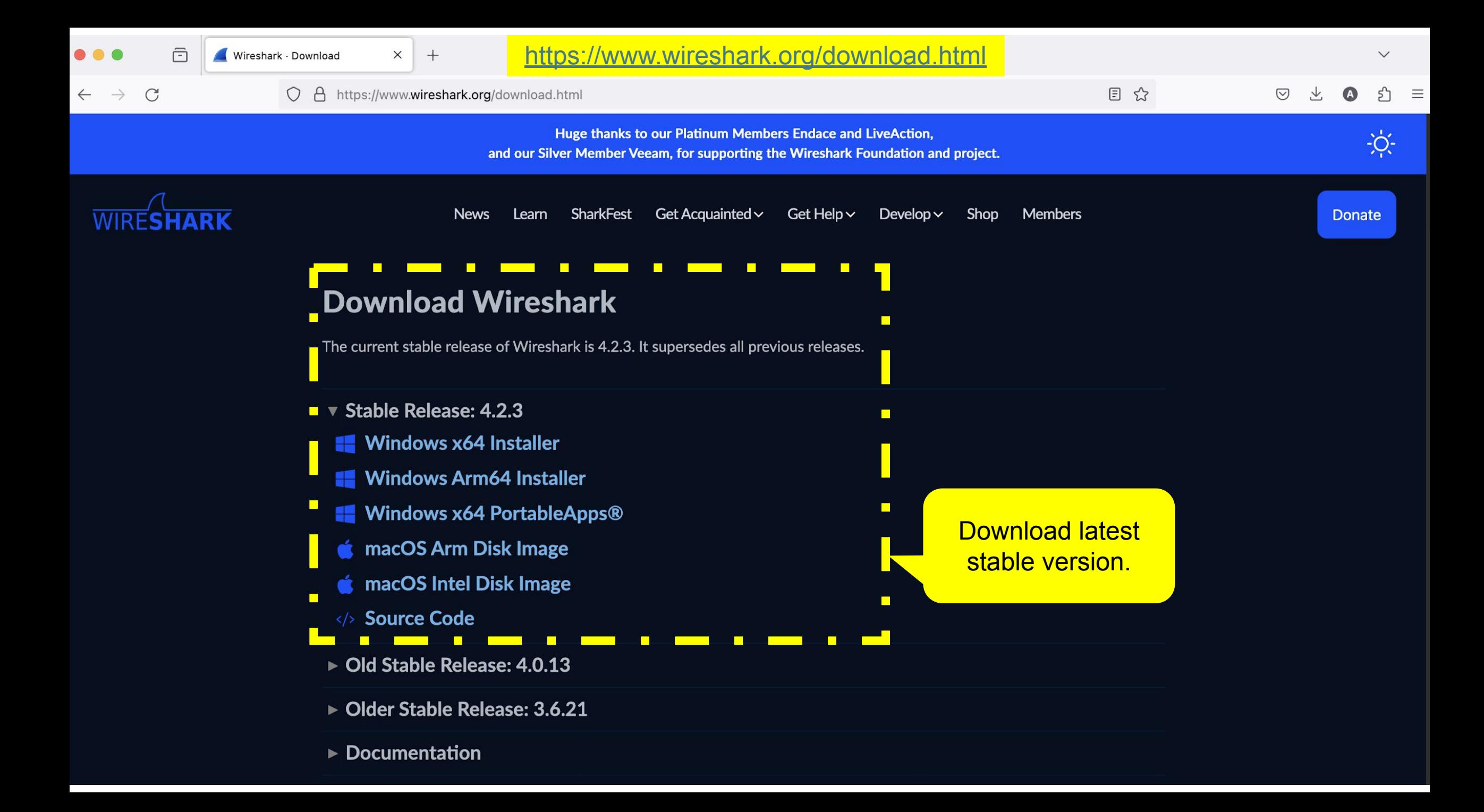

## **Before You Begin**

This release of Wireshark requires macOS 11.0 or later. If you are running an earlier version of macOS you can install using another packaging system such as Homebrew or MacPorts.

## **Quick Setup**

To install Wireshark, drag the Wireshark application bundle to the Applications folder.

In order to be able to capture packets, install the Install ChmodBPF package.

If you would like to add the path to Wireshark, TShark, capinfos, editcap, and other command line utilities to the system PATH, install the Add Wireshark to the system path package.

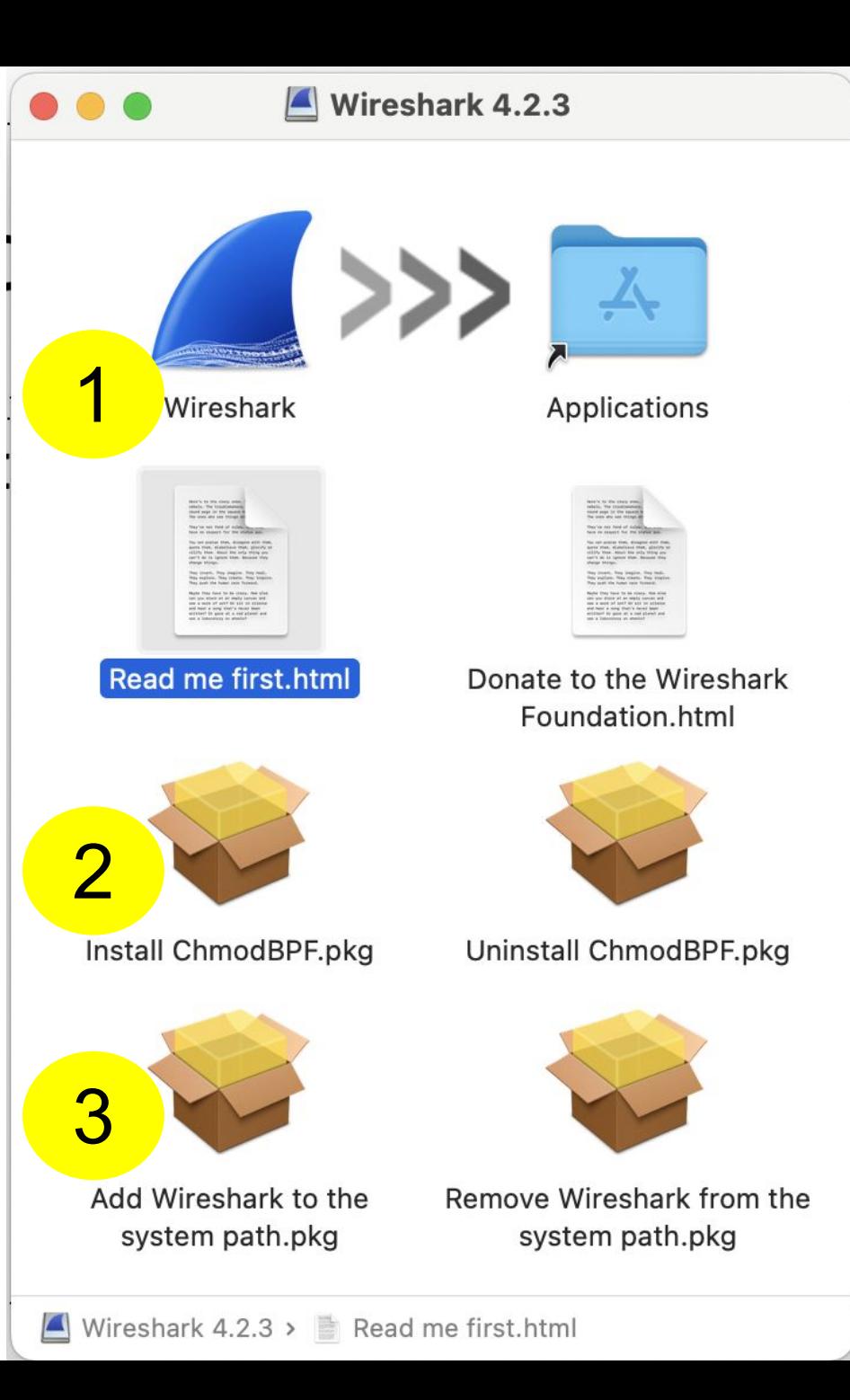